注意:墨盒中的墨水在打印过程中有多种用途,这些用途包括:在初始化 ZHCN KO 过程中,墨水可用于准备打印机和墨盒以进行打印;在打印头维修过程中, 墨水可保持打印喷嘴清洁和墨水流动的流畅性。此外,墨盒在使用后会有 一些残留墨水。有关详细信息,请访问 www.hp.com/go/inkusage。

注意:カートリッジ内のインクは、印刷処理のさまざまな場面で消費されます。初期化処理 で、プリンターとカートリッジの印刷準備を行う際や、プリントヘッドのクリーニングで、プリ ント ノズルをクリーニングしてインクの流れをスムーズにする際にも消費されます。また、 使用済みカートリッジ内にはある程度のインクが残っています。詳細については、 www.hp.com/go/inkusage (英語) を参照してください。

참고: 카트리지의 잉크는 인쇄하기 위해 프린터와 카트리지를 준비하는 초기화 프로세스, 인쇄 노출을 깨끗이 유지하고 잉크 흐름을 부드럽게 하는 프린트에드 서비스 작업 듕 인쇄 프로세스에서 여러 방식으로 사용됩니다. 또한, 사용 후에는 카트리지에 일부 잉크가 남아있기도 합니다. 자세한 내용은 www.hp.com/go/inkusage를 참조아십시오.

EN) Note: Ink from the cartridges is used in the printing process in a number  $\sqrt{A}$ of different ways, including in the initialization process, which prepares the printer and cartridges for printing, and in printhead servicing, which keeps print nozzles clear and ink flowing smoothly. In addition, some residual ink is left in the cartridge after it is used. For more information see www.hp.com/go/inkusage.

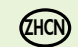

© 2013 Hewlett-Packard<br>Davelsement Generation (EN) (HON) (JA) (KO) Development Company, L.P.

Printed in Malaysia Imprimé en Malaisie 马来西亚印刷 말레이시아에서 인쇄

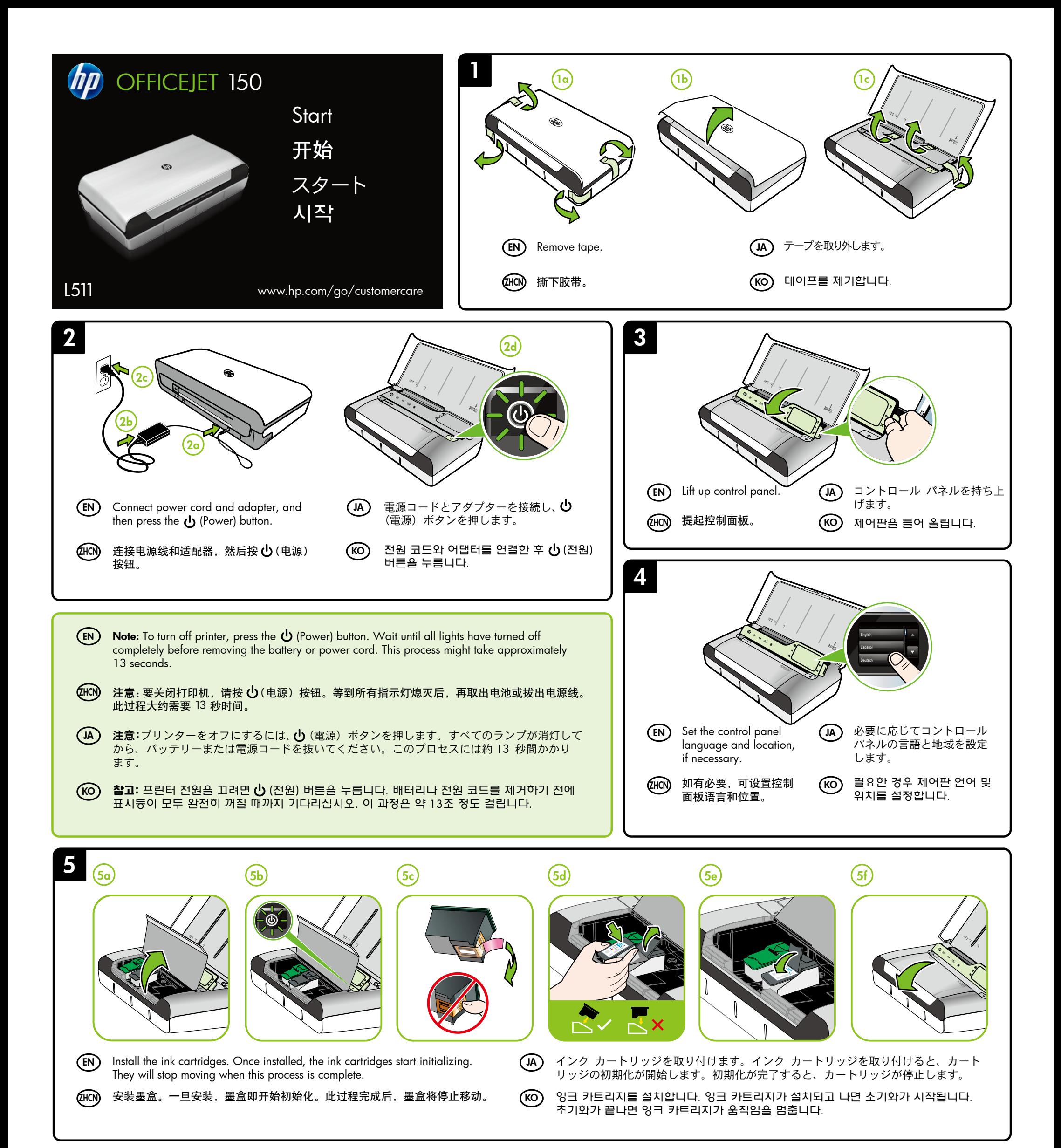

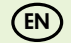

www.hp.com

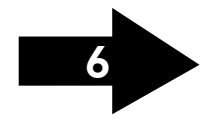

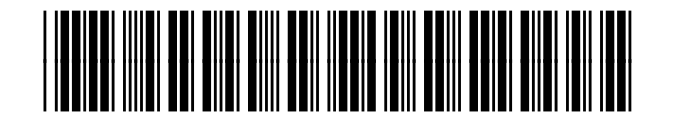

CN550-90058

By taking just a few quick minutes to register, you can enjoy quicker service, more efficient support, and printer support alerts. If you did not register your printer while installing the software, you can register later at www.register.hp.com.

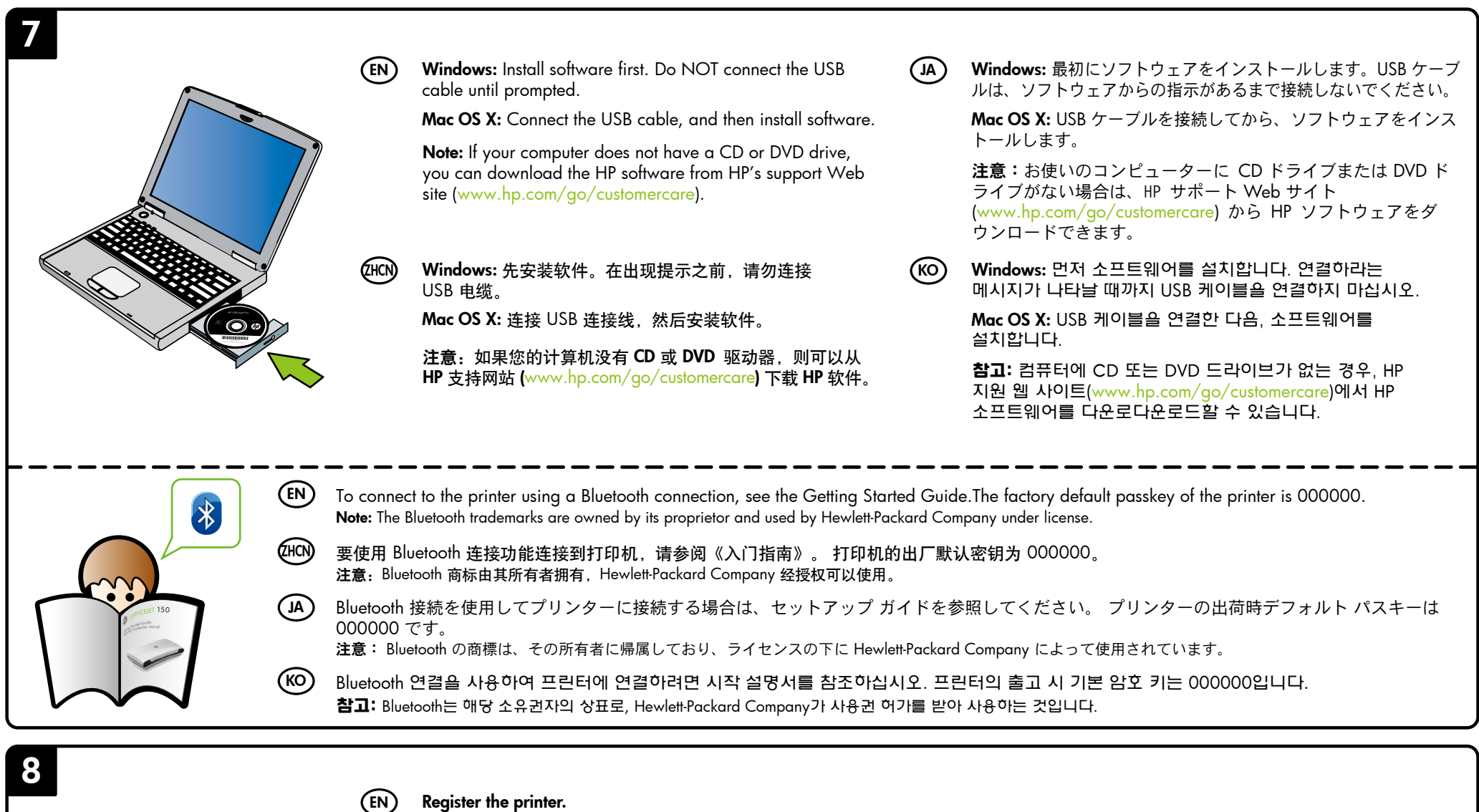

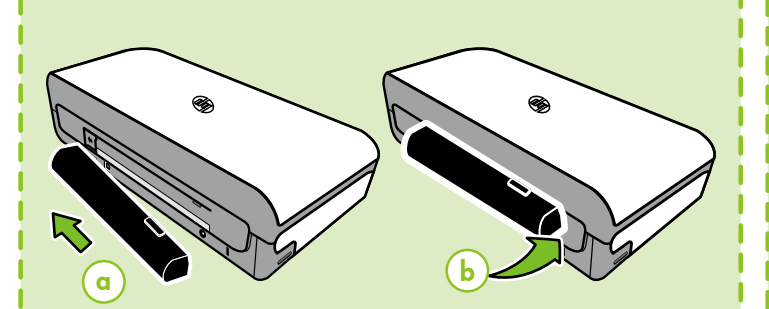

## 注册打印机。 (ZHCN)

## プリンターを登録します。  $(A)$

## 프린터를 등록합니다. (KO)

몇 분만 시간을 내어 듕록하면 보다 빠른 서비스와 효율적인 지원 및 프린터 지원 알림 예택을 누리실 수 있습니다. 소프트웨어를 설치하는 동안 프린터를 듕록하지 않아도 나중에 www.register.hp.com에서 듕록이 가늉합니다.

注册只需要几分钟时间,注册后,您就可以获得更快速的服务、更高效的支持,以及打印机支持提醒。如果在安装软件时未注册打印机, 也可以稍后在 www.register.hp.com 上进行注册。

登録に数分かけるだけで、迅速なサービス、効果的なサポート、プリンター サポートの通知を得ることができます。ソフトウェアの インストール中にプリンターを登録しなかった場合は、後から www.register.hp.com で登録できます。

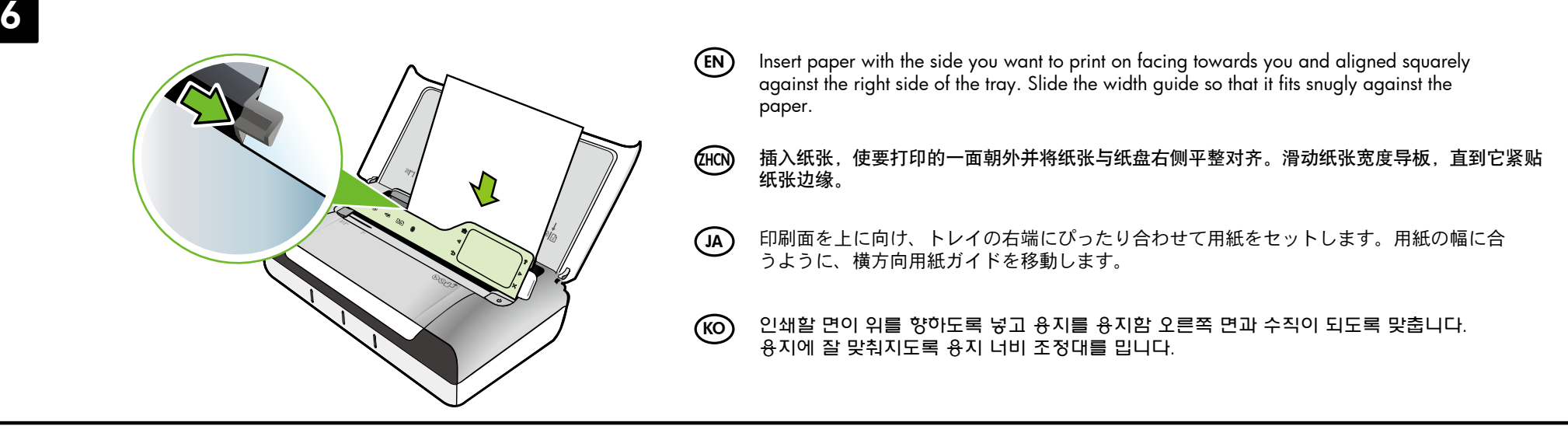

EN

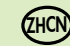

Install optional battery in the back of printer.

在打印机背面安装备用电池。

JA

(KO)

オプションのバッテリーをプリンターの後部に取り 付けます。

선택 사양 배터리를 프린터 뒷면에 설치합니다.

EN To load an original for scanning and copying:

1. Insert the original, print-side down, into the scanner, so that the top edge of the original goes in first.

2. Slide the original into the scanner until you hear a tone or see a message on the display indicating that the loaded pages were detected.

3. Slide the guide until it touches the edge of the original.

ZHCN 要放入准备扫描和复印的原件,请执行以下操作:

1. 将原件打印面朝下插入扫描仪中,以便先送入原件顶边。

2. 将原件滑入扫描仪中,直到您听到声音,或者在显示屏上看到表明 检测到装入页面的消息。

3. 滑动导板,直至其触到原件的边缘。

JA スキャンおよびコピー用原稿をセットするには:

1. 原稿の上側を先に印刷面を下にしてスキャナに挿入します。

 $\mathcal T$  ,

2. スキャナに原稿をスライドさせます。正しくセットされると 音が鳴るか、セットした用紙を認識したことを示すメッセージ がディスプレイに表示されます。

3. ガイドを原稿の端までスライドさせます。

KO 스캔 및 복사할 원본을 넣으려면

1. 인쇄면이 아래로 오게 하여 원본의 상단 모서리부터 스캐너에 넣습니다.

2. 경고음이 들리거나 넣은 페이지가 감지됨을 나타내는 메시지가 디스플레이에 표시될 때까지 원본을 스캐너에 밀어 넣습니다.

3. 조정대가 원본 모서리에 닿을 때까지 밉니다.

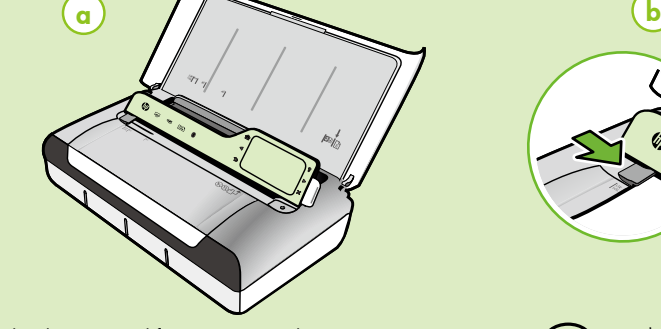